# TritonLink: The website for current students

This is TritonLink, the website for all current UC San Diego students.

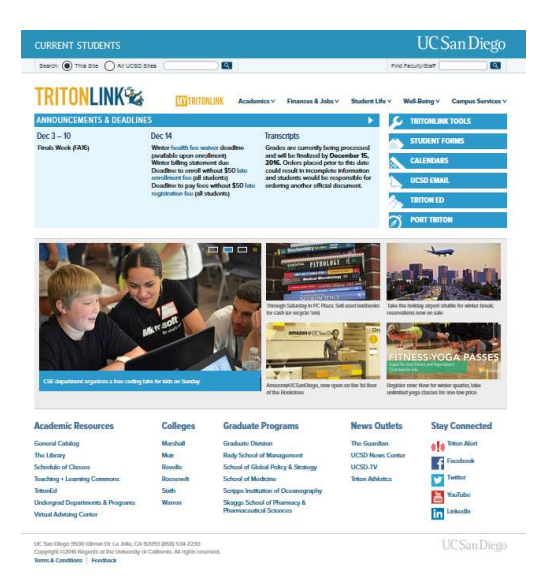

On the TritonLink home page, you'll find a host of useful and important tools and resources for your time here at UC San Diego.

Everyone has access to TritonLink at students.ucsd.edu or tritonlink.ucsd.edu, and no login is required. Most campus offices and student programs have websites within TritonLink.

On the TritonLink home page you will find:

#### Announcements & Deadlines

In this box, you'll find important announcements and deadlines for things such as registration, enrollment, bills, and grades, along with notices of system outages and other campuswide messages.

Use the arrows at the top-right of the announcement box to scroll through and see additional deadlines and notifications.

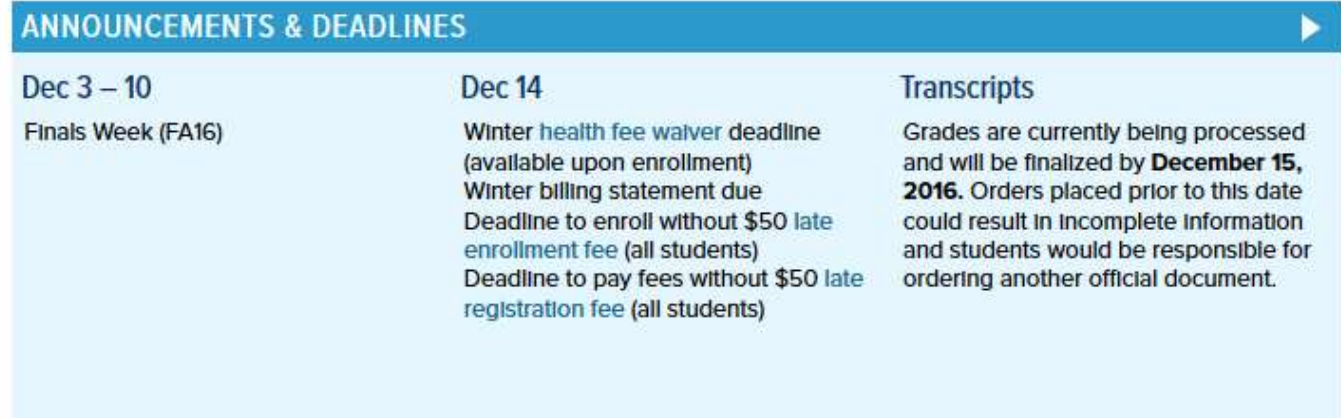

#### **Buttons**

The six buttons to the right of the Announcements & Deadlines box provide you with important shortcuts to things such as tools, calendars, email, and Port Triton.

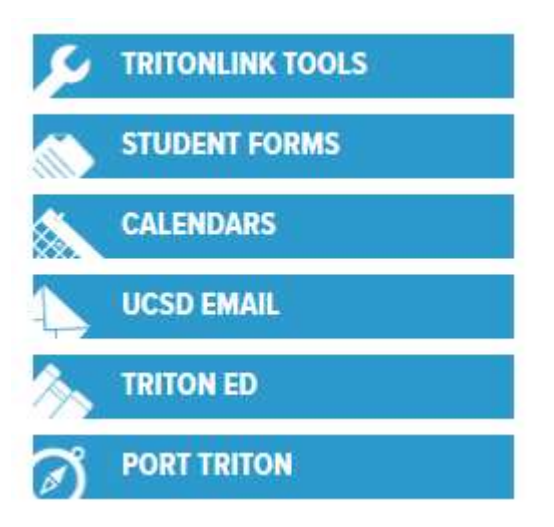

 TritonLink Tools links to a list of all online student tools, organized by subject.

• Student Forms takes you to a page listing frequently used forms at UC San Diego, such as degree application, special studies courses, and student petitions.

 Calendars links to the most important calendars across campus, including academic, billing, and student event calendars.

- UCSD Email links you to your student email login.
- TritonEd is used by some courses to post homework and class resources.
- Port Triton is the student and alumni portal to jobs and internships.

#### News

Below the Announcements box and buttons, you'll find links to current UC San Diego student news and campus events.

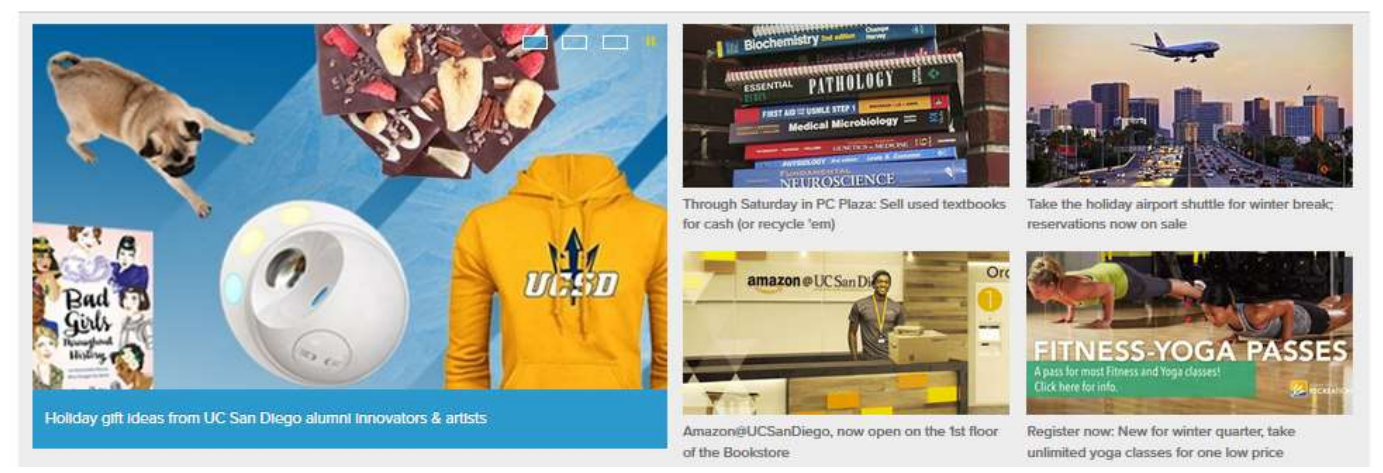

#### Footer

At the bottom of the TritonLink home page, you'll find links to general academic resources, the home pages for the six colleges, our graduate programs, news, and ways to stay connected with campus through emergency alerts and social media.

At the very bottom of the home page – and also every page across the website – you will find a Feedback link, which you can click to submit questions or offer suggestions.

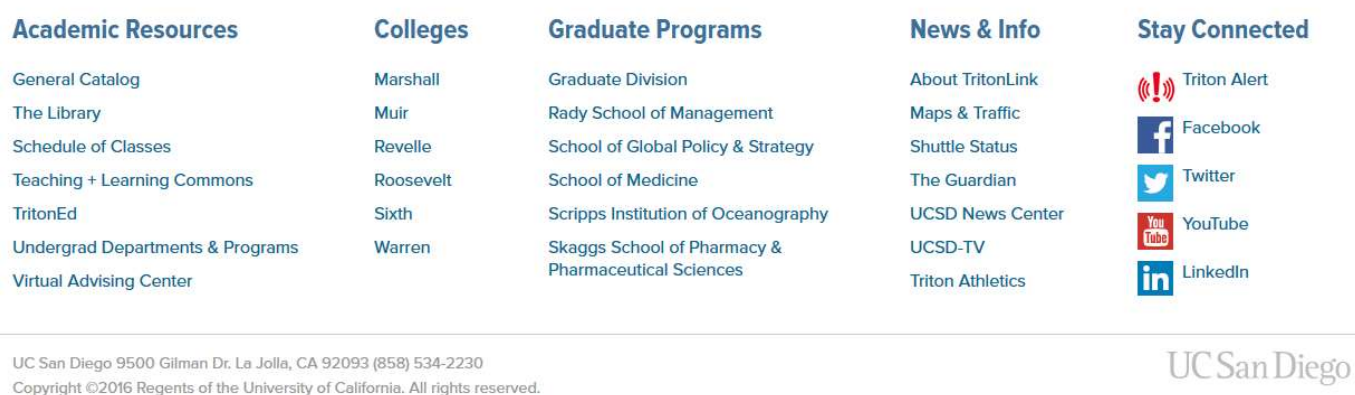

Terms & Conditions Feedback

## Site Navigation

------------

Find information using the navigation tabs across the top of each web page. The TritonLink website is organized by topic, so you don't need to know which office handles which service to find what you're looking for.

The topics include Academics, Finances & Jobs, Student Life, Well-Being and Campus Services. Click on each topic to see a menu of subcategories within that section, or click on the Home link to go to an index page for that topic.

From any web page you are on, you can click the large TritonLink button in the upper lefthand corner to navigate back to the TritonLink home page.

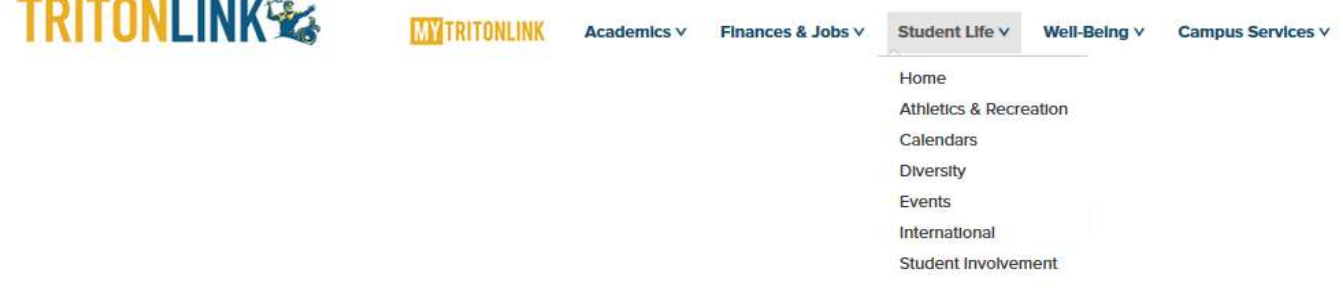

#### Search

You can also search for your topic by typing keywords or office names into the search box at top left of each page. You have the option to search the site you are currently on, or all UC San Diego sites.

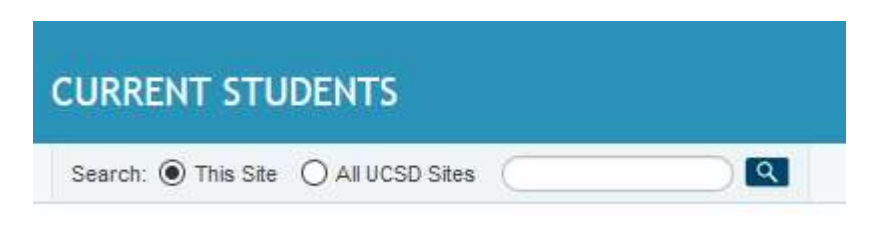

## My TritonLink & Single Sign-On

# **TRITONLINK**

To access your personal student portal, click the My TritonLink button that's located at the top of every page to the right of the TritonLink logo, or go to mytritonlink.ucsd.edu.

This will bring you to the login page, also referred to as Single Sign-On. You will be using My TritonLink a lot during your time at UC San Diego, to access a suite of tools.

To log in, enter your PID or User ID and your password. You can reset your password with the "Forgot Your Password?" link, or get login help for other common issues.

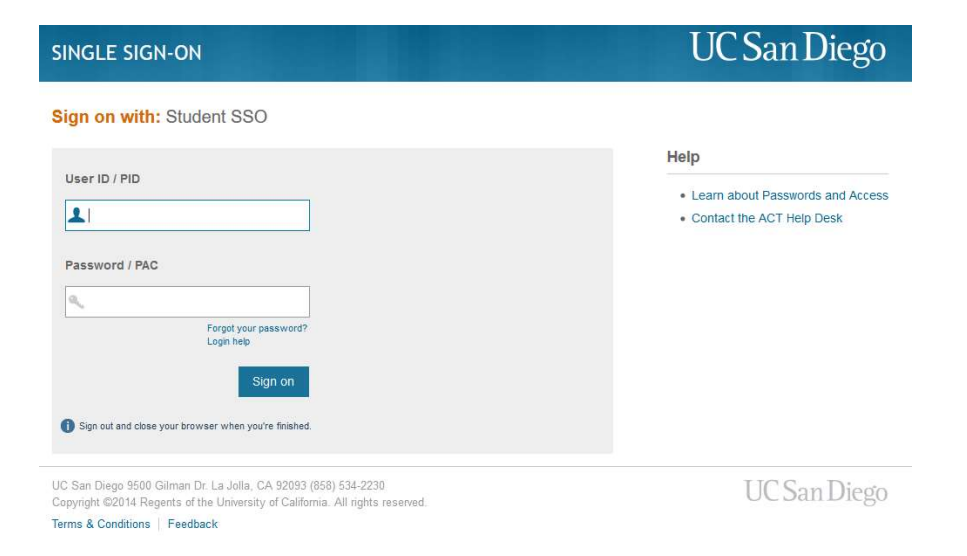

See our My TritonLink tutorial for more information about your portal once you log in.